# **드론 코딩 체험북**

**v2.0**

**헬로앱스 http://www.helloapps.co.kr**

# **08 드론 만들기**

## 학습 목표

■ 4개 팬으로 구성된 드론 장치를 구현해 본다.

#### 실습 개요

- 4개의 모터로 구성된 드론 장치를 설계해 본다.
- 4개의 모터로 구성된 드론 장치를 제어해 본다.
- 회전 방향을 설정해 본다.

**8.1 드론 본체 만들기**

바닥판 추가하기

■ 드론이 떨어지지 않도록 바닥판을 추가한다.

● 바닥판 추가하기 pn1

드론 중심 추가하기

■ 드론의 중심 역할을 하는 눈에 보이지 않는 박스를 다음과 같이 추가한다.

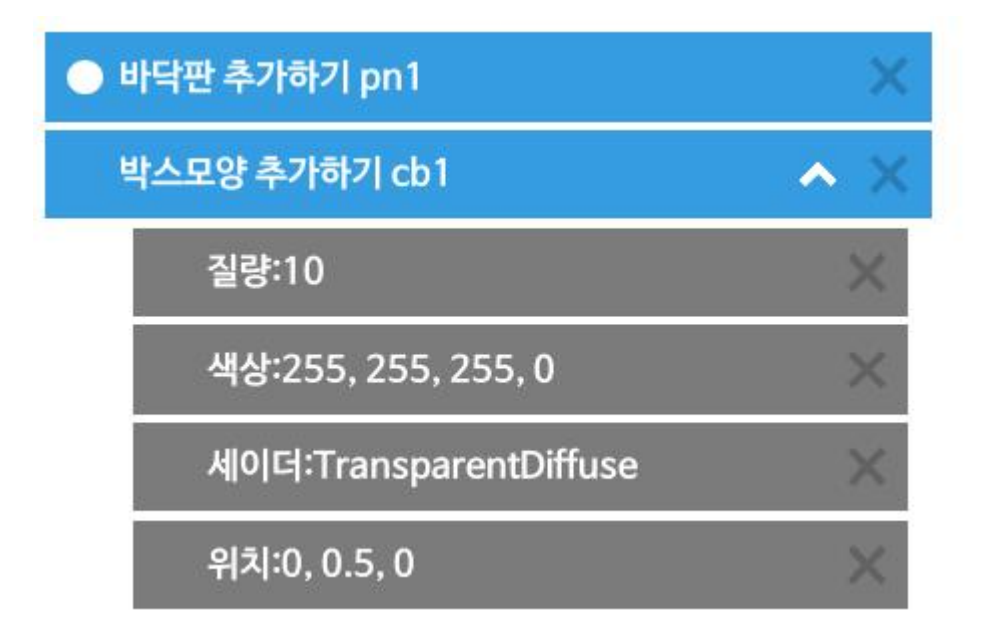

#### 드론 외형 추가하기

■ 모델 추가하기 그룹에서 기타 모델 추가하기 명령어를 통해 드론 외형을 다음과 같이 추가한다.

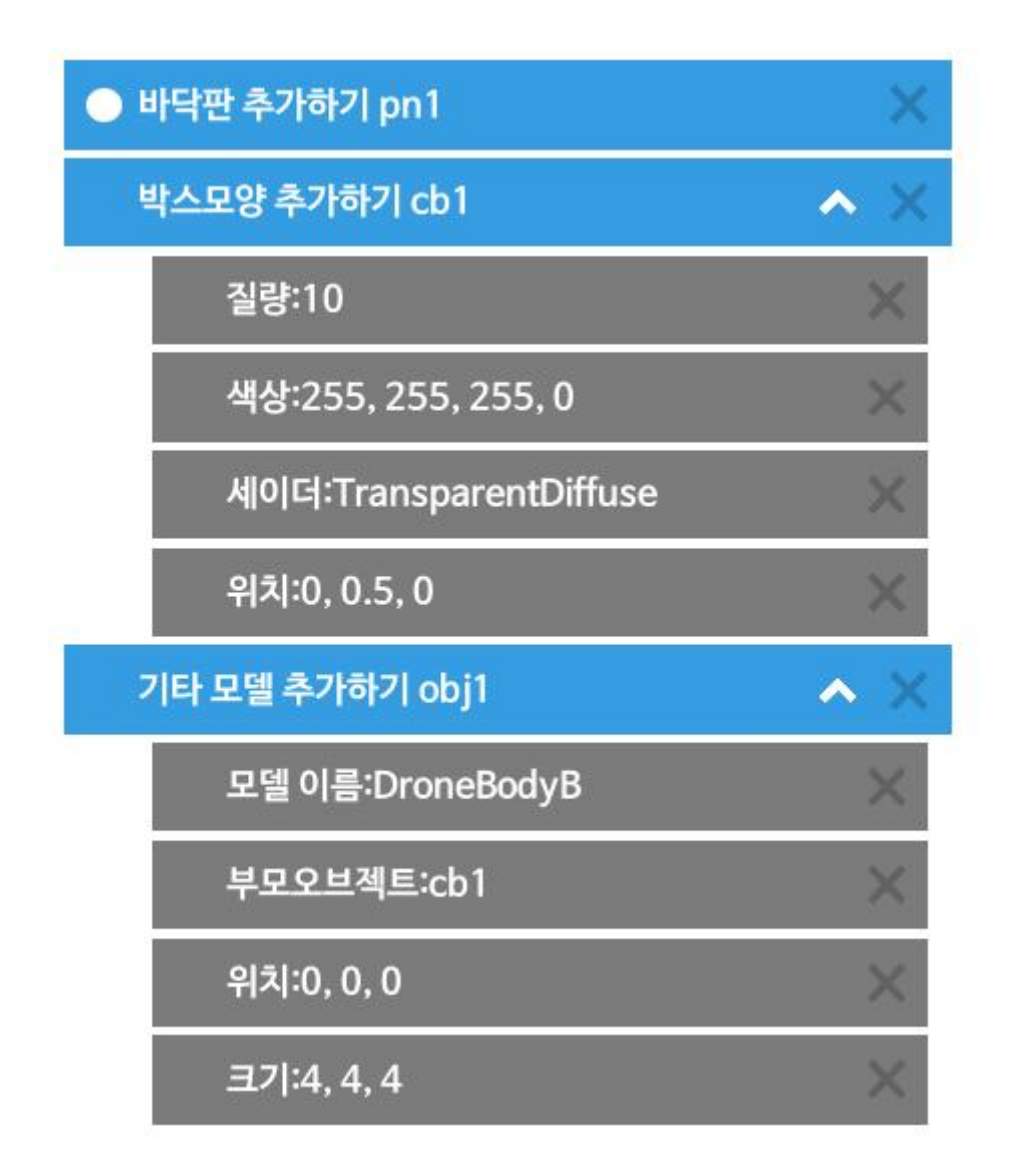

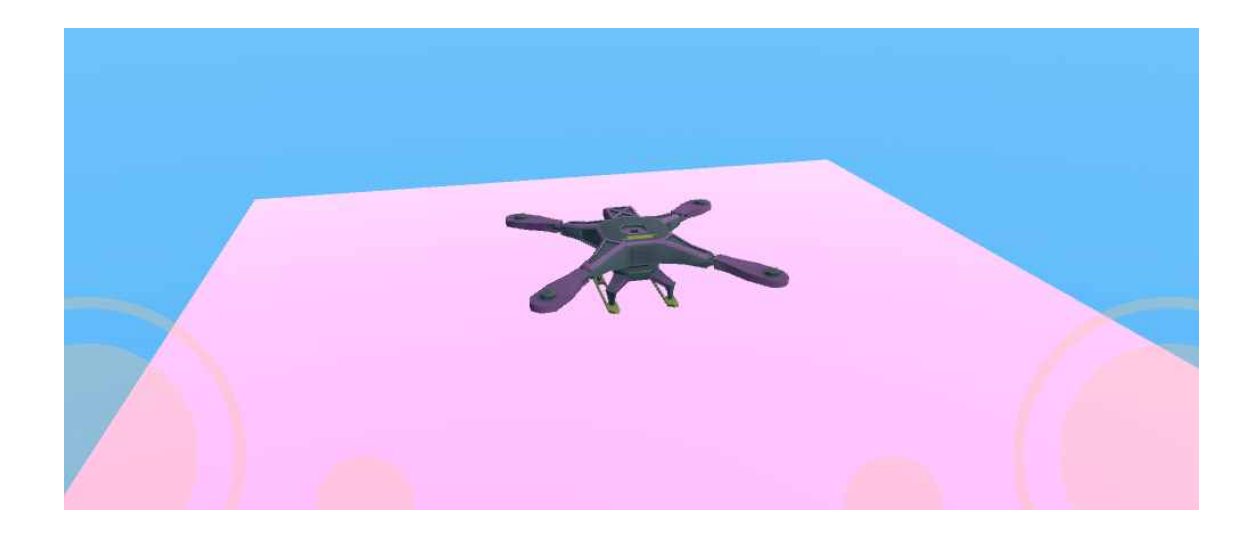

## **8.4 4개의 로터 추가하기 만들기**

── 첫 번째 로터 추가하기<br>■ 첫 번째 로터를 다음과 같이 추가한다.

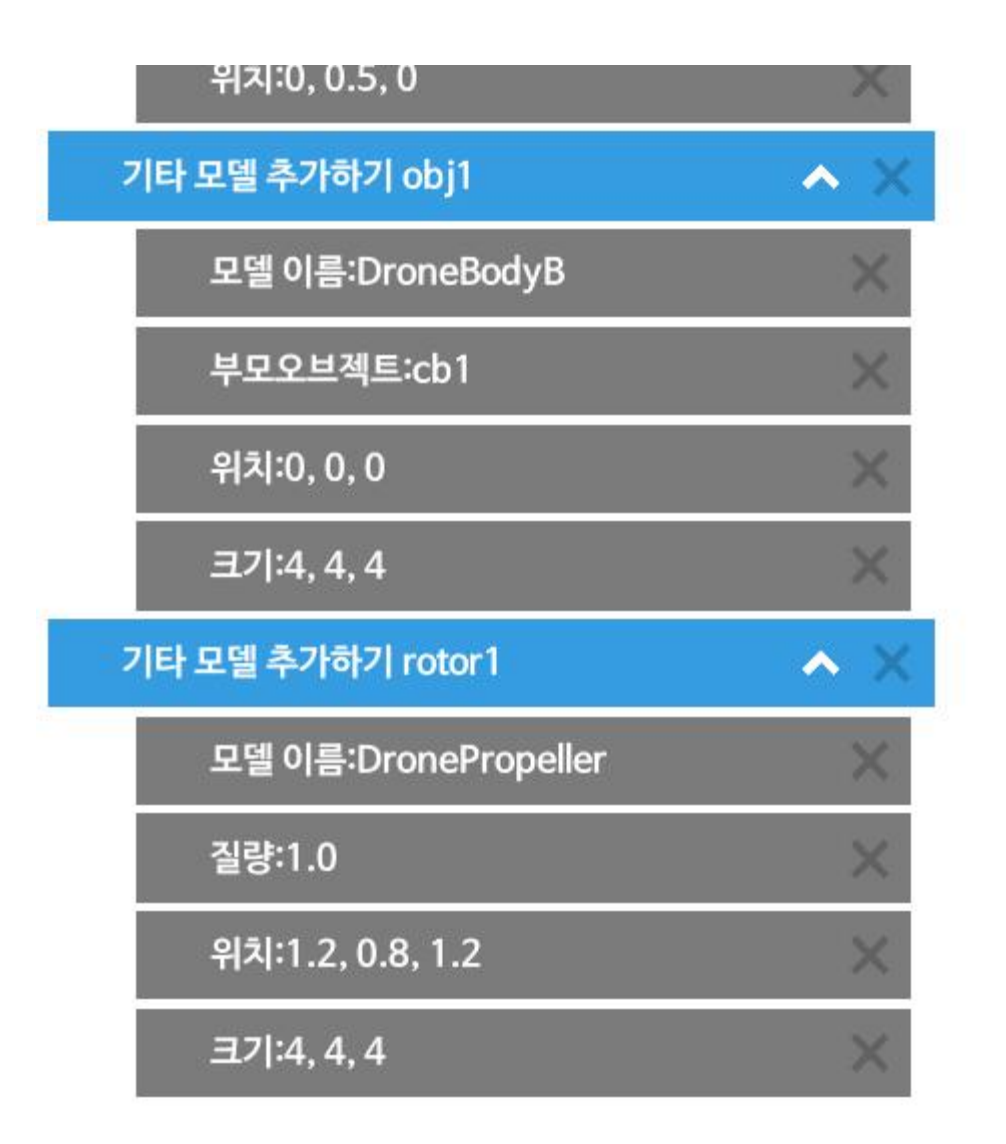

── 회전 관절 추가하기<br>■ 다음과 같이 첫 번째 로터에 대해 관절을 추가한다.

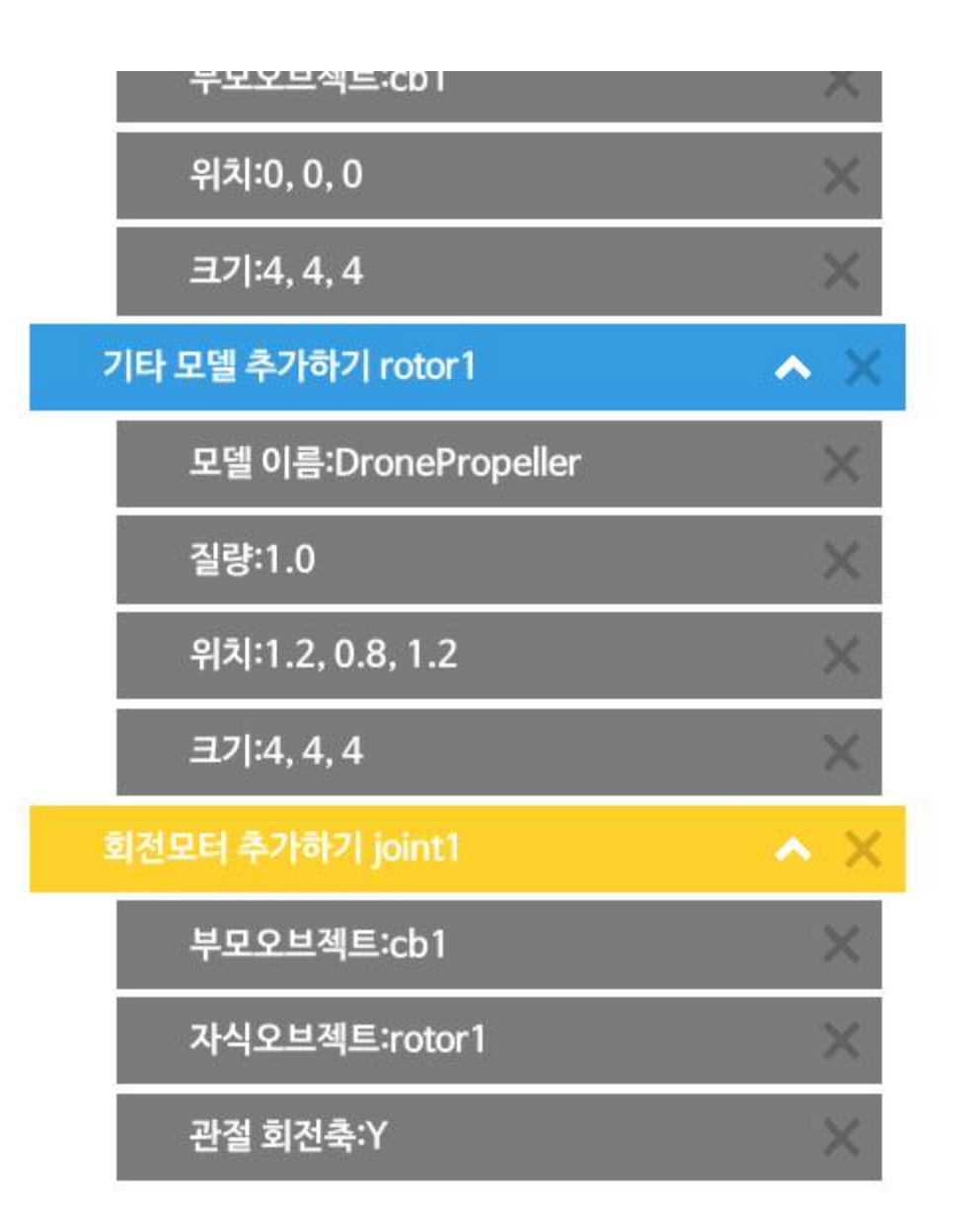

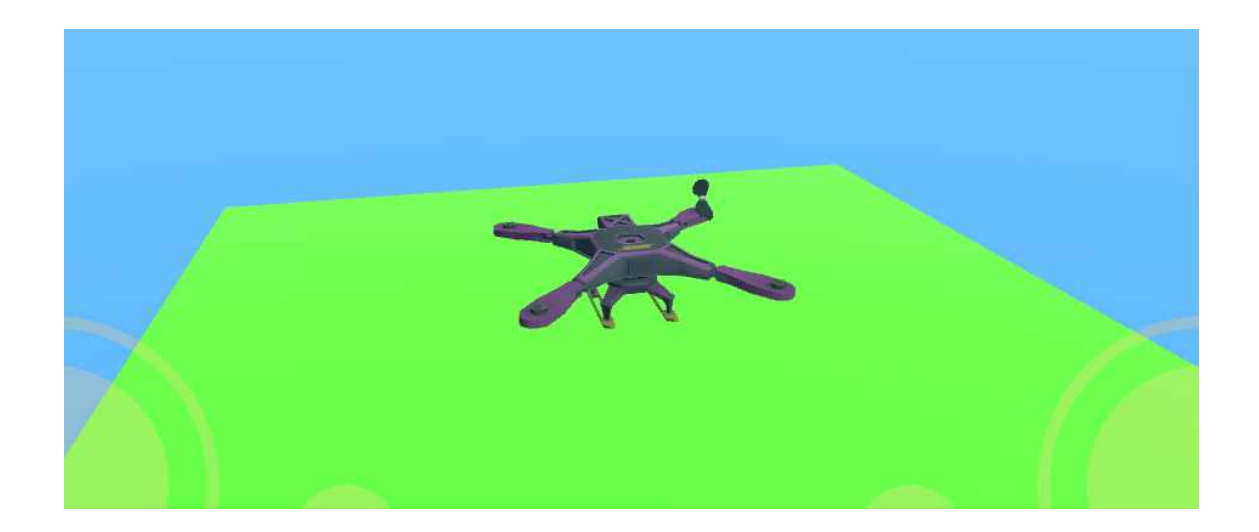

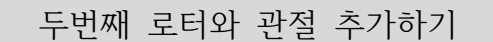

— 두번째 로터와 관절 추가하기<br>■ 두 번째 로터와 관절을 다음과 같이 추가한다.

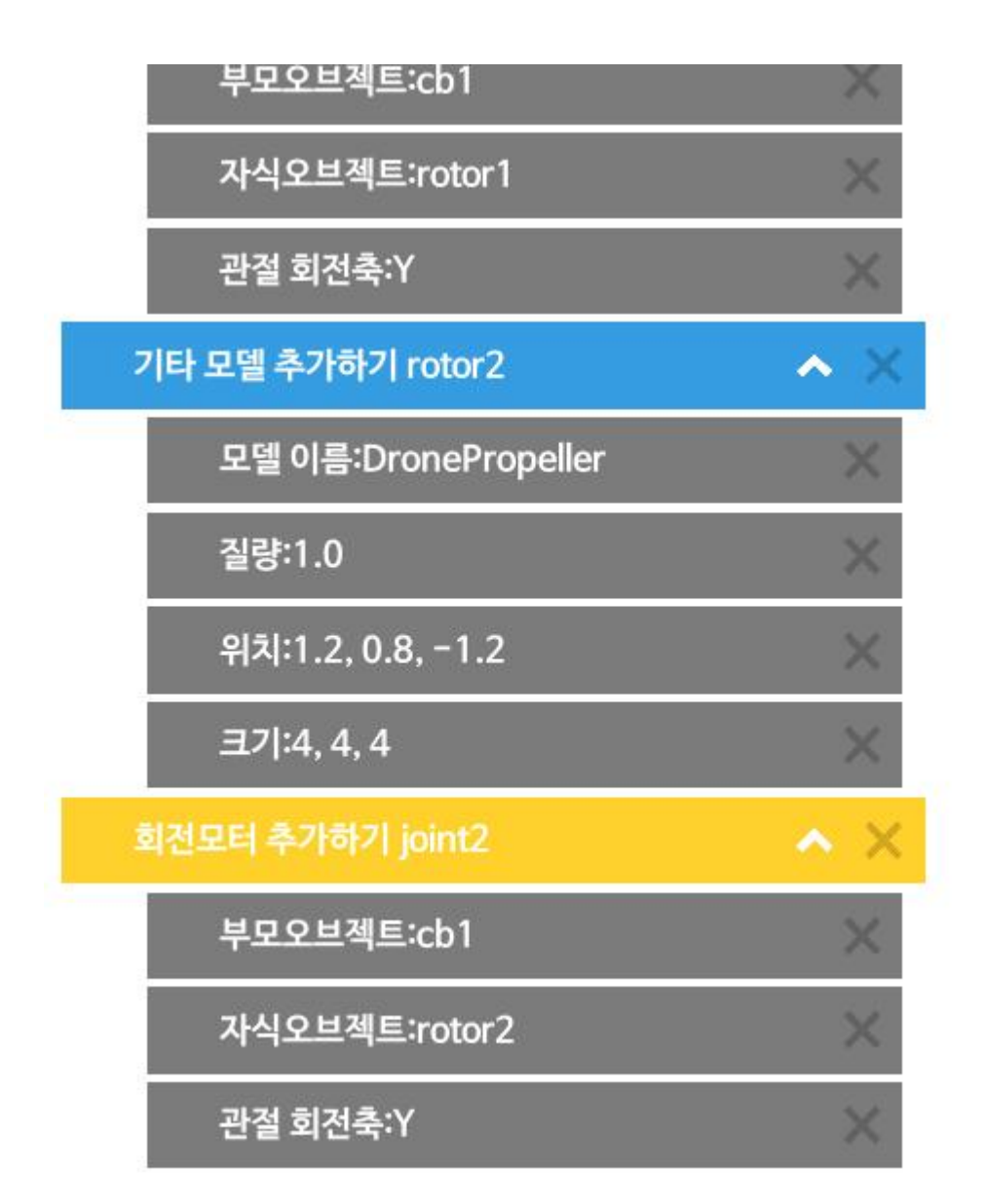

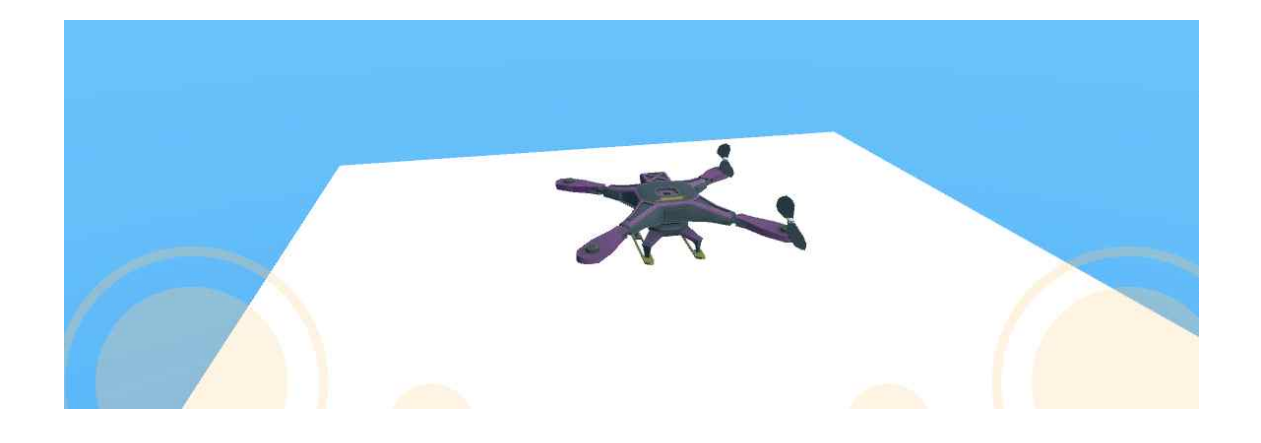

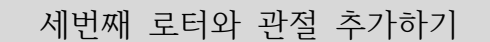

■ 세번째 로터와 관절 추가하기 │<br>■ 두 번째 로터와 관절을 다음과 같이 추가한다.

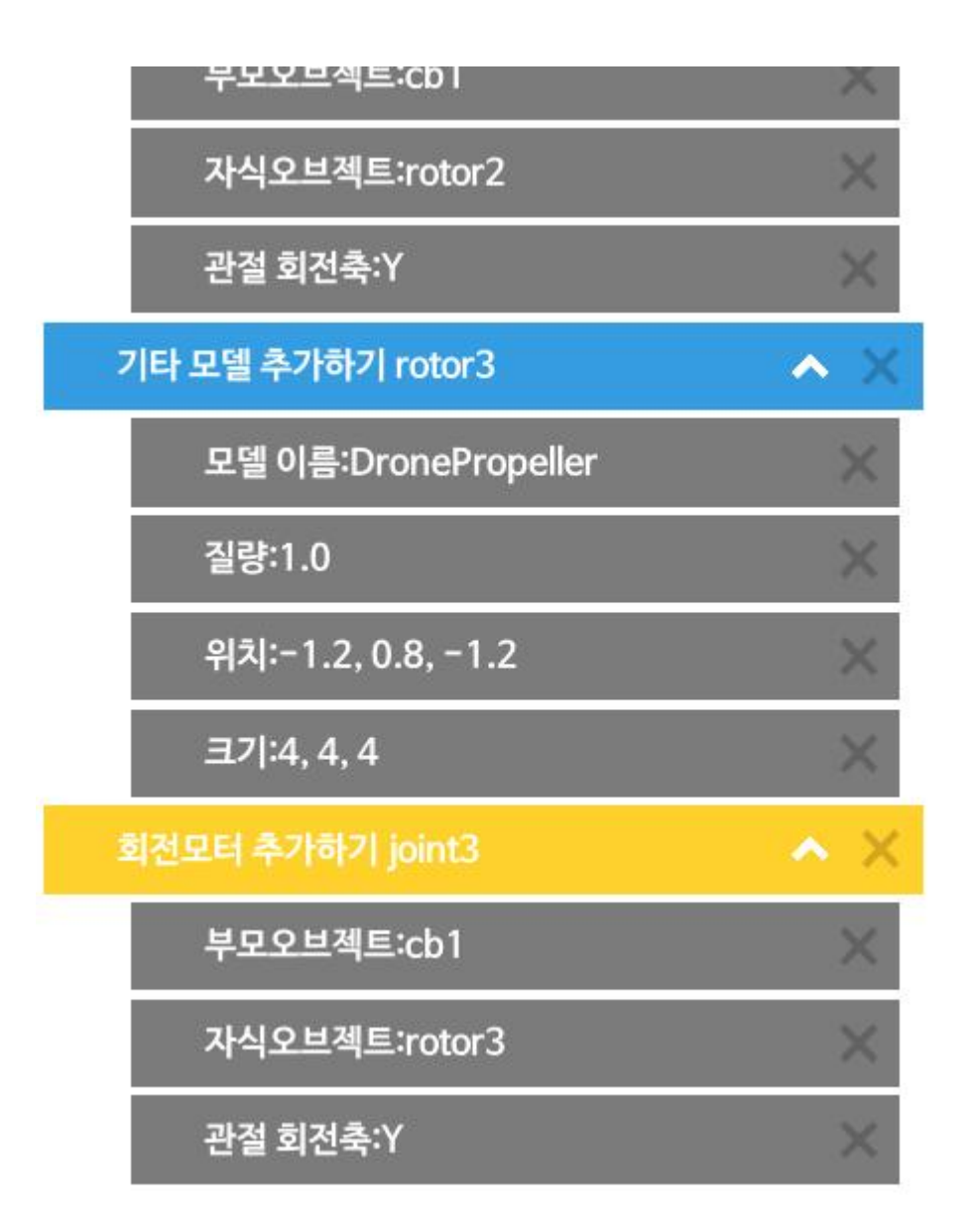

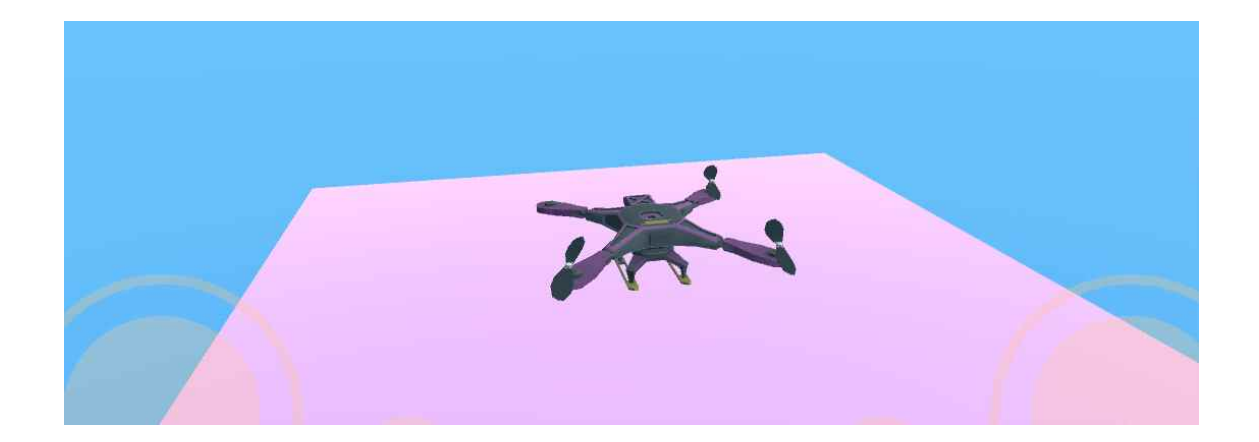

네번째 로터와 관절 추가하기

■ 네 번째 로터와 관절을 다음과 같이 추가한다.

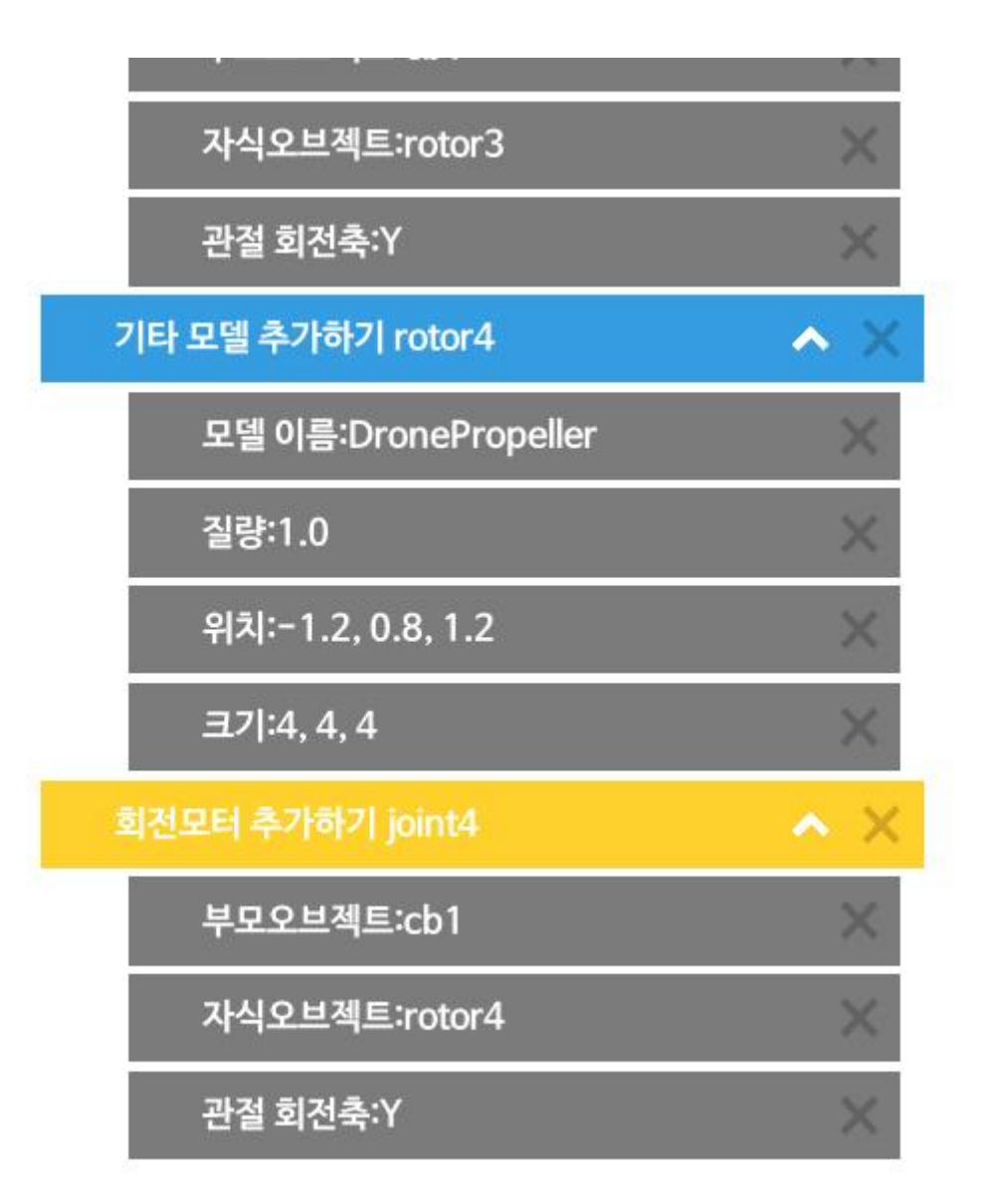

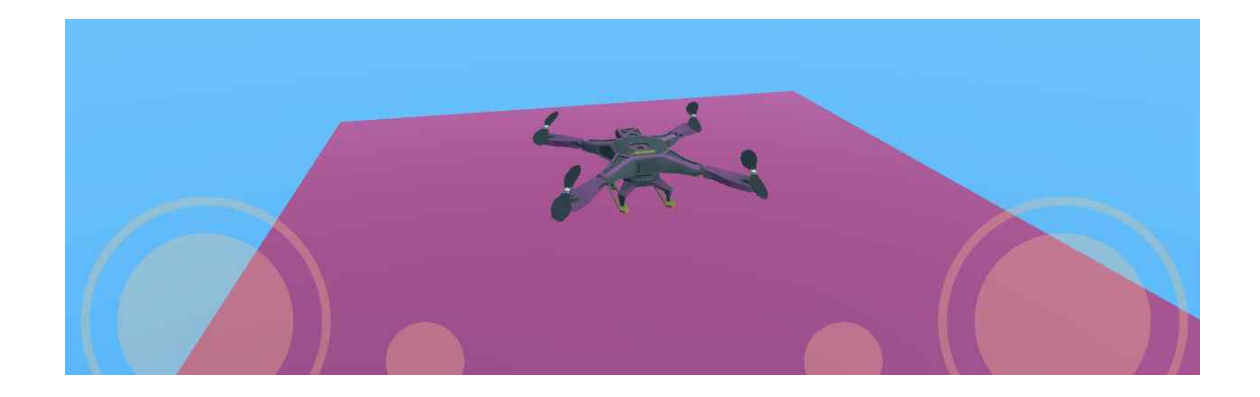

# **8.5 카메라 설정 및 조이스틱 추가하기**

───── 카메라 설정하기<br>■ 다음과 같이 카메라를 설정한다.

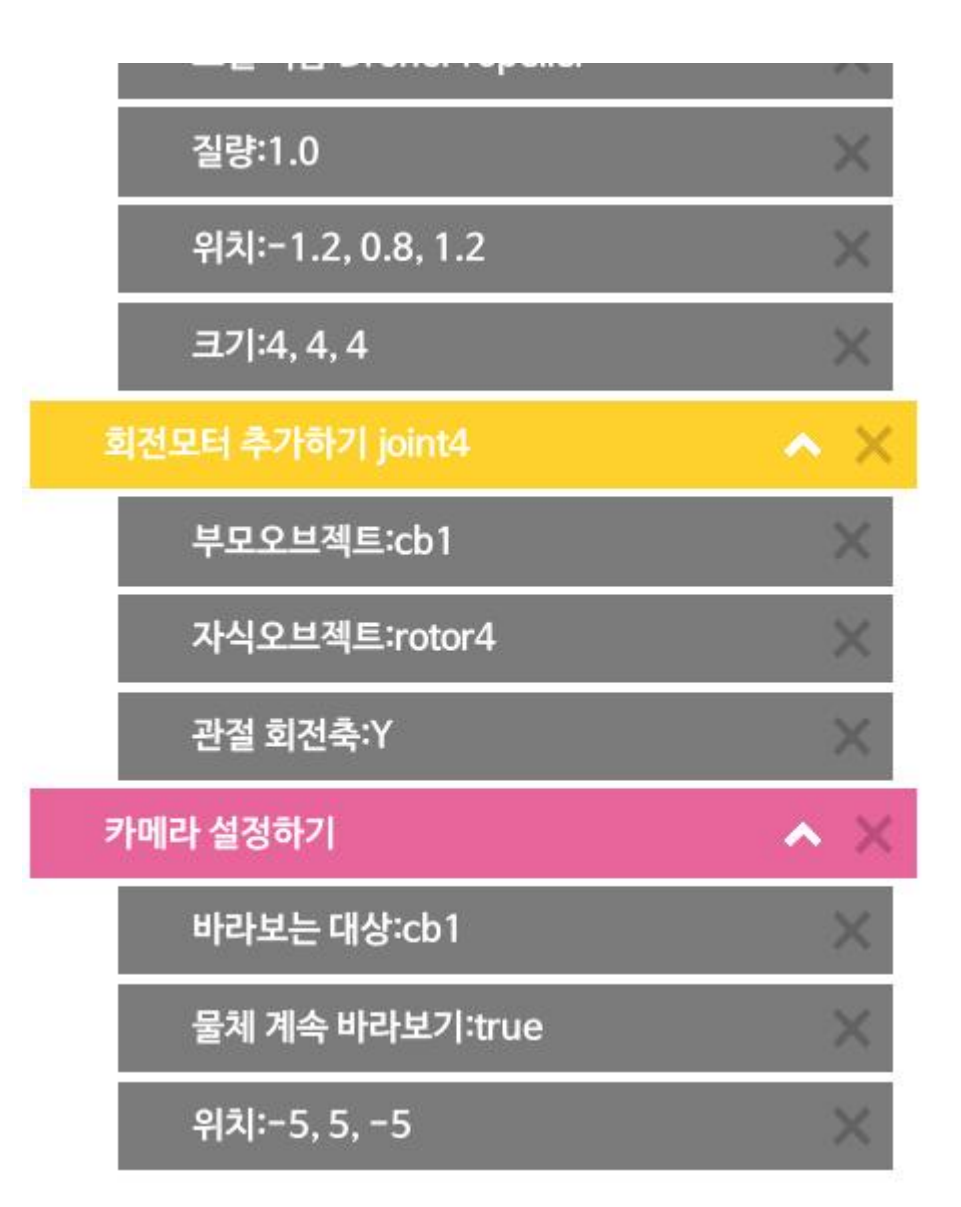

조이스틱 추가하기

◾ 다음과 같이 조이스틱을 추가한다.

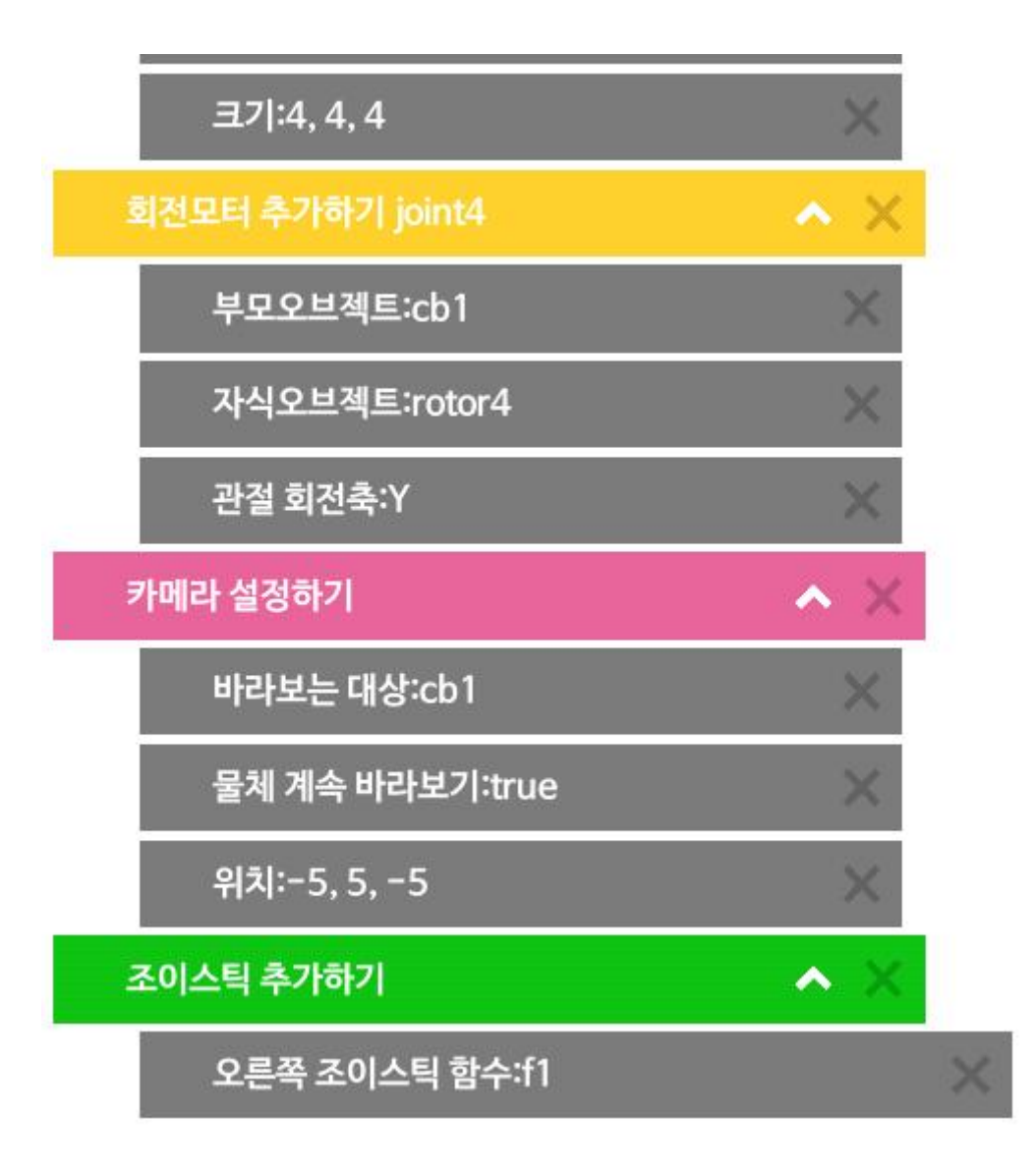

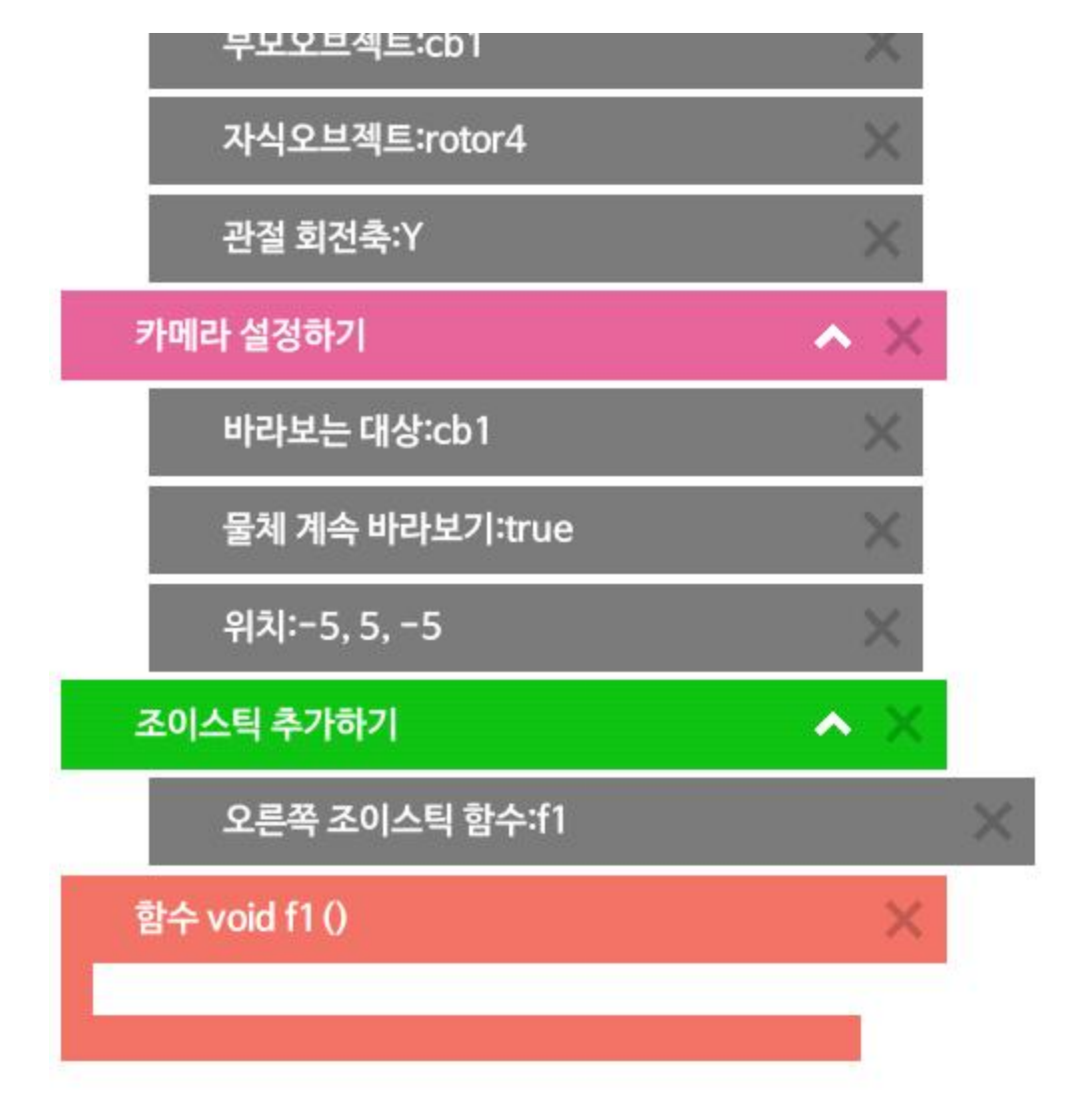

◾ 다음과 같이 함수를 추가한다. 함수 추가하기

**8.6 드론 제어 명려어 추가하기**

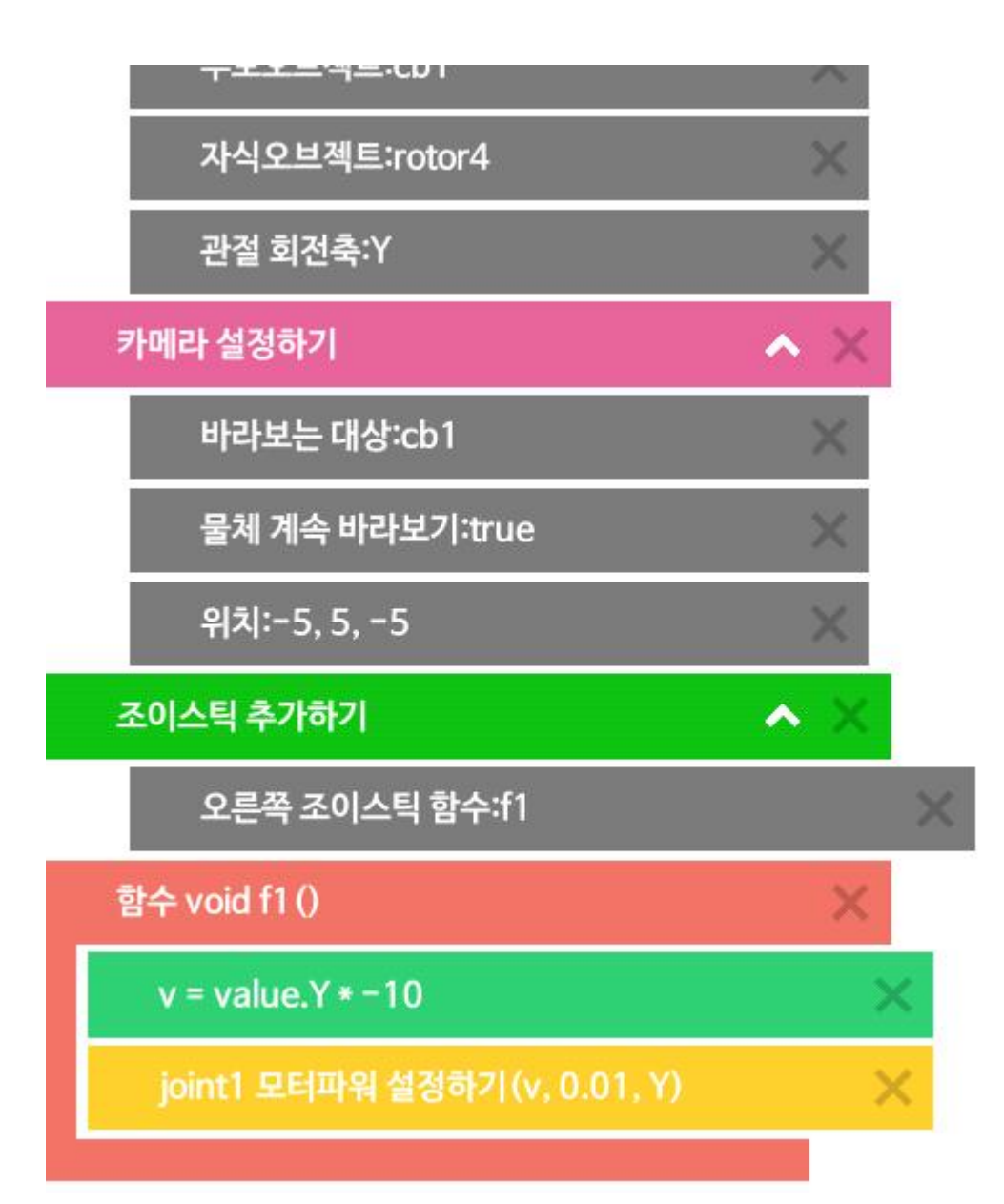

── 첫 번째 관절 제어하기 ── │<br>■ 다음과 같이 첫 번 째 관절을 제어하는 명령어를 함수 안에 추가한다.

■ 오른쪽 조이스틱을 위로 올렸을 때 어떠한 결과가 발생하는 지 관찰한다.

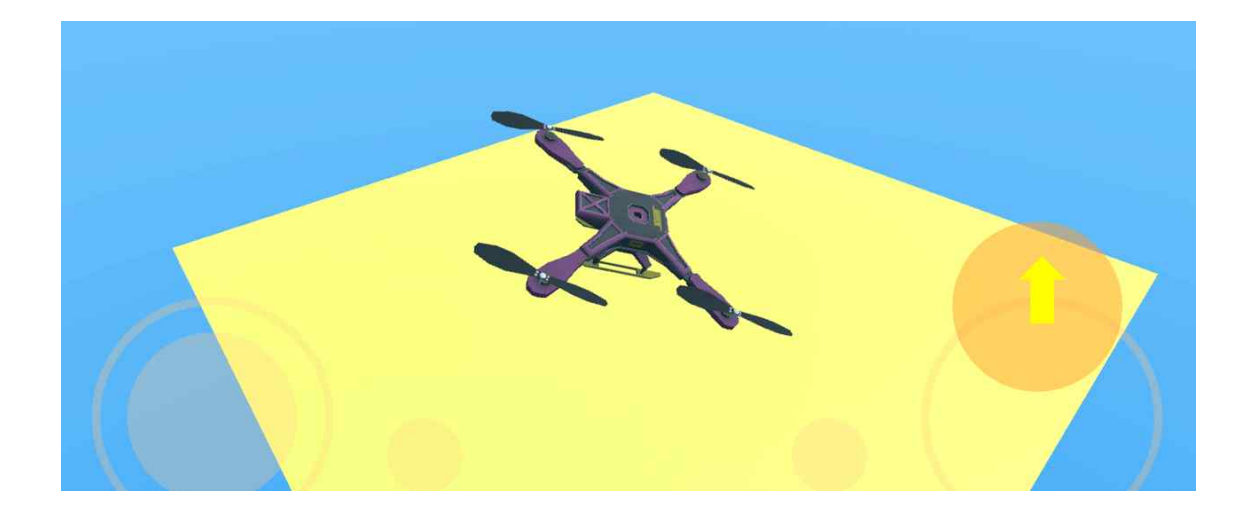

세 번째 관절 제어하기

■ 다음과 같이 세 번 째 관절을 제어하는 명령어를 함수 안에 추가한다.

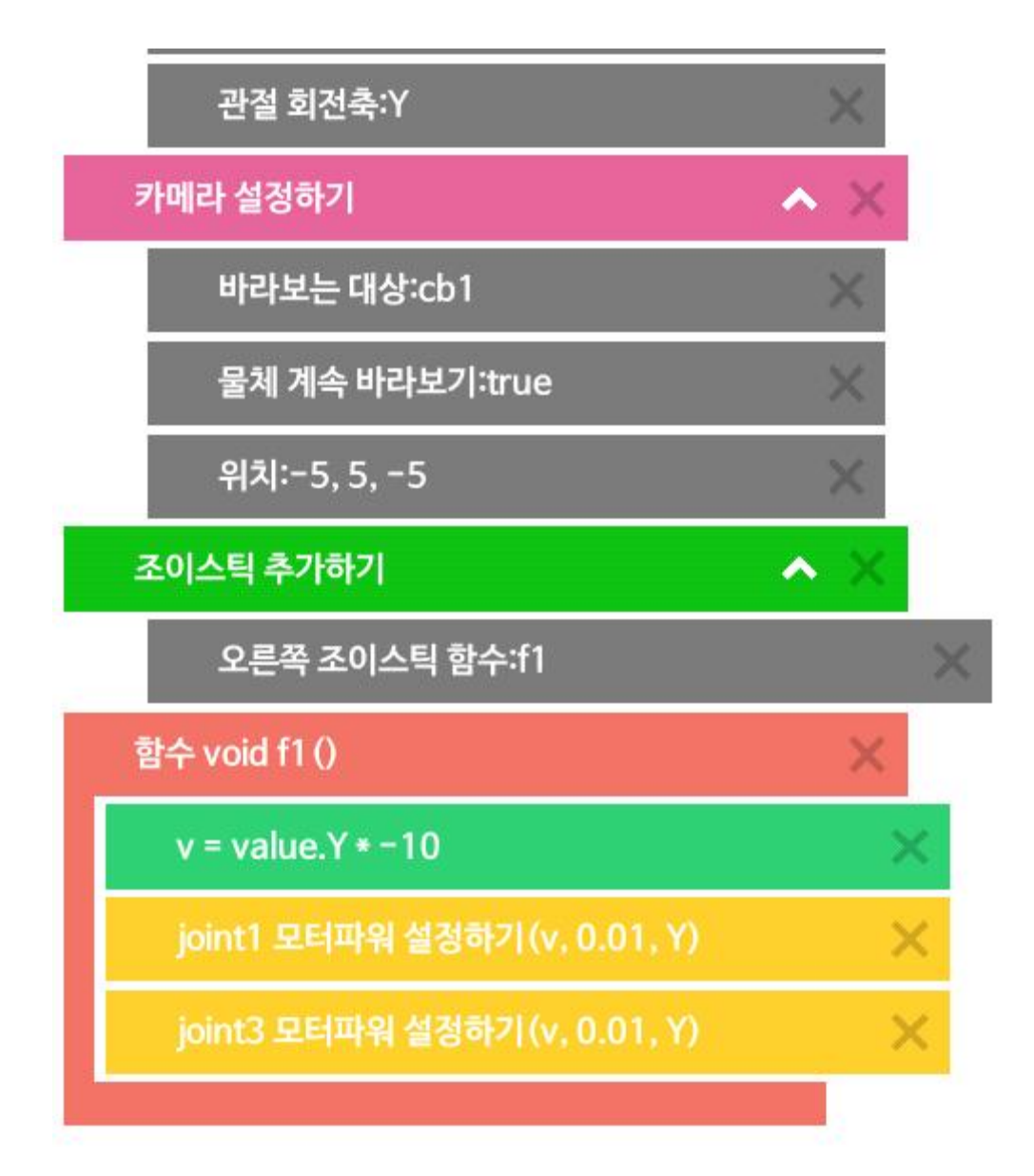

■ 위의 코드를 실행하였을 때 어떠한 문제가 발생하는 지 관찰해 보자.

#### 두 번째와 네번째 관절 제어하기

■ 한쪽으로 회전하는 문제를 해결하기 위해 두 번째와 네 번째 관절은 다음 과 같이 반대 방향으로 추가해 준다.

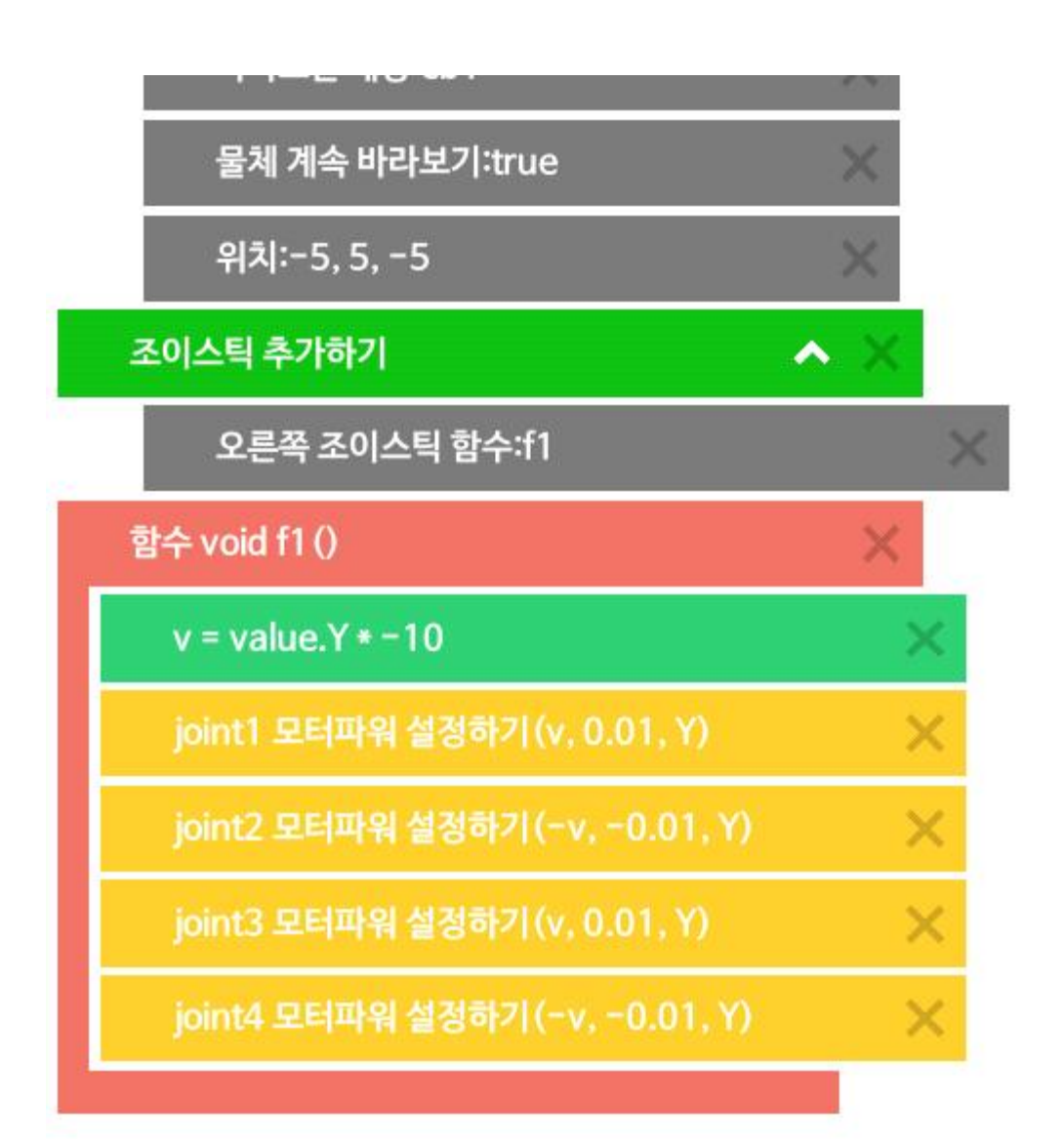

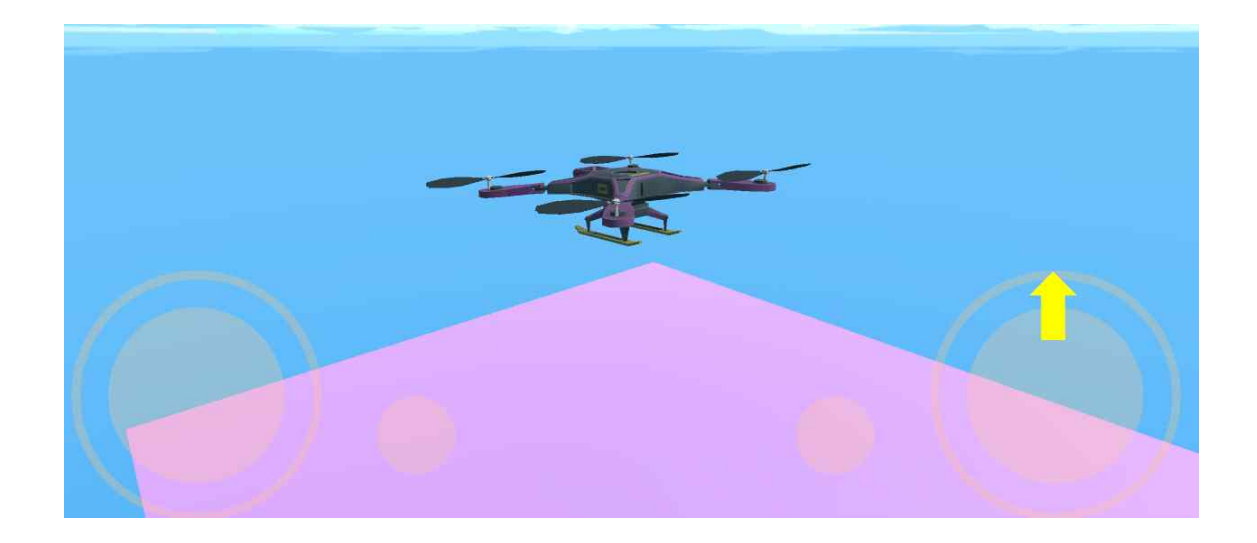